#### **Purpose**

This document describes How To Enable Memcached Support In Nagios XI.

## **Memcached Host Setup**

You can setup one or more memcached servers (hosts) for use by Nagios XI. These instructions walk you through setting up a memcached instance on your Nagios XI server. The following steps require you to establish a terminal server to your Nagios XI server as a root user.

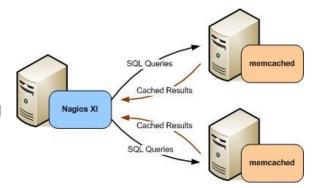

#### **Install Memcached**

Install the required packages with the following command:

RHEL 8+ | CentOS 9+ | Oracle Linux 8+

```
yum -y install memcached php-pecl-memcached
```

Debian 11/12 | Ubuntu 20+

```
apt-get install -y memcached php-memcached
```

#### **Firewall Rules**

Each memcached host must have its firewall configured to allow traffic on *TCP port 11211* to allow Nagios XI to contact the memcached server. Execute the following commands to create the firewall rules.

RHEL 8+ | CentOS 9+ | Oracle Linux 8+

```
firewall-cmd --zone=public --add-port=11211/tcp
firewall-cmd --zone=public --add-port=11211/tcp -permanent
```

#### Ubuntu

ufw allow proto tcp from any to any port 11211 ufw reload

www.nagios.com Page 1 of 4

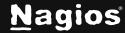

#### **Debian**

```
iptables -I INPUT -p tcp --dport 11211 -j ACCEPT
```

## **Configure Memcached**

This ensures the memcached server will start when the server boots and is also started by issuing the following commands:

RHEL 8+ | CentOS 9+ | Oracle Linux 8+ | Debian | Ubuntu

```
systemctl enable memcached systemctl start memcached
```

### **Enabling Memcached Support In PHP**

An extension line (extension=memcache.so) needs to be added to your php.ini file. The location of the php.ini file differs depending on your operating system / version. The following command will determine the location:

```
find /etc -name php.ini
```

If there are multiple results, then the one in the *apache* directory is the one that needs changing. Add the extension line with the following command (the following example is using /etc/php.ini):

```
echo "extension=memcached.so" >> /etc/php.ini
```

You now need to restart the Apache service:

```
RHEL 7+ | CentOS 7+ | Oracle Linux 7+
```

```
systemctl restart httpd.service
```

#### **Debian | Ubuntu**

```
systemctl restart apache2.service
```

www.nagios.com Page 2 of 4

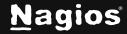

## **Enabling Memcached Support In Nagios XI**

Edit your Nagios XI configuration file to enable memcached by executing the following command:

```
vi /usr/local/nagiosxi/html/config.inc.php
```

When using the vi editor, to make changes press i on the keyboard first to enter insert mode. Press **Esc** to exit insert mode.

Find the following line:

```
$cfg['memcached_enable'] = false;
Change it to:
```

```
$cfg['memcached_enable'] = true;
```

When you have finished, save the changes in vi by typing:

:wq

and press Enter.

Alternatively, these commands will make the change for you:

```
cd /usr/local/nagiosxi/html/
sed -i "s/memcached_enable'] = false/memcached_enable'] = true/g"
config.inc.php
```

Nagios XI will now start using memcached to cache SQL query results.

### **Viewing Memcached Statistics**

You can view the cache statistics of your running memcached server by downloading and installing the useful *memcached-tool* using the following commands:

www.nagios.com Page 3 of 4

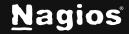

```
cd /tmp
wget
https://raw.githubusercontent.com/memcached/memcached/master/scripts/memcach
ed-tool
chmod +x memcached-tool
./memcached-tool 127.0.0.1 display
./memcached-tool 127.0.0.1 stats
```

### **Multiple Memcache Servers**

Nagios XI supports using multiple memcache servers. In the config file

/usr/local/nagiosxi/html/config.inc.php the following line dictates this:

```
$cfg['memcached_hosts']=array('127.0.0.1');
```

This is an array of addresses of the memcached servers you want Nagios XI to use. The address is surrounded by 'single quotes' and a comma , is used to separate each entry. For example:

```
$cfg['memcached_hosts']=array('192.168.1.3','192.168.1.4','192.168.1.5');
```

#### **More Information**

More information on memcached can be found at: <a href="https://memcached.org/">https://memcached.org/</a>

Additional documents on improving the performance of Nagios XI can be found in the following documentation:

Maximizing Performance In Nagios XI

#### Finishing Up

This completes the documentation on How To Enable Memcached Support In Nagios XI. If you have additional questions or other support-related questions, please visit us at our Nagios Support Forum, Nagios Knowledge Base, or Nagios Library:

Visit Nagios Support Forum

Visit Nagios Knowledge Base

Visit Nagios Library

www.nagios.com Page 4 of 4

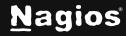